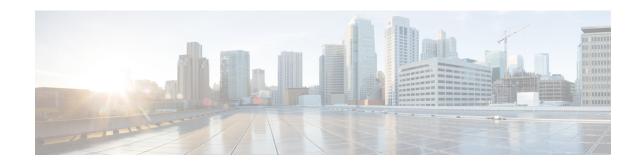

## **Virtual Private Network Features**

This chapter provides high-level information to configure the ASA Virtual Private Network features in Secure Firewall Threat Defense using Secure Firewall Management Center.

- Site-to-Site VPN, on page 1
- Remote Access VPN, on page 2

## **Site-to-Site VPN**

Table 1: Site-to-Site VPN

| ASA Feature                       | Threat Defense Feature in Secure Firewall Management Center                                                                                                    | Notes                                                                                                    |  |
|-----------------------------------|----------------------------------------------------------------------------------------------------|----------------------------------------------------------------------------------------------------|--|
| LAN-to-LAN IPsec                  | Policy-based VPN                                                                                                    | The management centerprovides a single                                                                                            |  |
|                                   | UI path: Devices > Site To Site > Policy Based (Crypto Map).                                                                                                    | wizard to configure VPN on the peers.                                                                                             |  |
|                                   | See: Configure a Policy-based Site-to-Site VPN.                                                                                                    |                                                                                                    |  |
|                                   | How-To: Configure a Policy-based Site-to-Site VPN, Customize IKE Options for an Existing Site-to-Site VPN Deployment, Customize IPsec Options for an Existing Site-to-Site VPN Deployment, Customize Advanced Settings for an Existing Site-to-Site VPN Deployment |                                                                                                    |  |
| Virtual Tunnel<br>Interface (VTI) | Route-based VPN  UI path: Devices > Site To Site > Route Based (VTI).  See: Create a Route-based Site-to-Site VPN.                                                                                                    | Creating a VPN between a hub with a dynamic VTI and spokes with static VTIs is much easier in management center using the wizard. |  |
|                                   | How-To: Create a route-based VPN (VTI), Configure a Static Route for VTI, Configure BGP routing for VTI, Configure an access control rule to allow encrypted traffic over VTI                                                                                      | There is no wizard in ASDM.                                                                                                    |  |
| Umbrella SASE                     | Deploy a SASE Tunnel on Umbrella                                                                                                    |                                                                                                    |  |
|                                   | UI path: <b>Devices</b> > <b>VPN</b> > <b>Site To Site</b> > <b>+SASE Topology</b> .                                                                                                    |                                                                                                    |  |
|                                   | See: Deploy a SASE Tunnel on Umbrella.                                                                                                    |                                                                                                    |  |

| ASA Feature | Threat Defense Feature in Secure Firewall Management Center | Notes |
|-------------|-------------------------------------------------------------|-------|
| VPN         | Monitor the Site-to-Site VPN                                |       |
|             | UI path: Overview > Dashboards > Site to Site VPN.          |       |
|             | See: Monitor the Site-to-Site VPN.                          |       |

## **Remote Access VPN**

Table 2: Remote Access VPN

| ASA Feature                         | Threat Defense Feature in Secure Firewall Management Center                                                                                                    | Notes                                                                                                    |  |
|-------------------------------------|----------------------------------------------------------------------------------------------------|----------------------------------------------------------------------------------------------------|--|
| Remote Access IPsec<br>(IKE v2) VPN | Remote Access VPN Policy                                                                                                    | Configuring a connection profile and a group policy object remains the same in the management center as in                                       |  |
|                                     | UI path: Devices > VPN > Remote Access > Policy Assignment > VPN Protocols > IPsec-IKEv2.                                                                                                    |                                                                                                    |  |
|                                     | See: Configuring a Remote Access VPN Connection.                                                                                                    | the ASA.                                                                                                    |  |
|                                     | How-To:                                                                                                    | You must create a realm                                                                                                    |  |
|                                     | Configuring Traffic Filtering for Remote Access (RA) VPN Connections—Creating an Extended Access List for Filtering Traffic on an RA VPN Connection, Adding an Extended Access List to a Group Policy for Filtering Traffic on an RA VPN Connection                                                                                                    | object for creating local users<br>and Active Directory/LDAP<br>Realms are connections<br>between the management<br>center and the user accounts |  |
|                                     | <ul> <li>Certificate Authentication for Remote Access (RA) VPN—Creating a<br/>Certificate Map for Certificate Authentication in RA VPN, Associating<br/>a Certificate Map to a Connection Profile</li> </ul>                                                                                                    | on the servers.                                                                                                    |  |
|                                     | <ul> <li>Create and Install an Identity Certificate on Device for Remote Access<br/>VPN Configuration—PKCS12 Cert Enrollment Object, Manual Cert<br/>Enrollment Object, Self-signed Cert Enrollment Object, SCEP Cert<br/>Enrollment Object, Install Manual Certificate, Install PKCS12, SCEP,<br/>or Self-Signed Certificate, Configure Remote Access VPN</li> </ul> |                                                                                                    |  |
|                                     | Configuring VPN—Renew a certificate using manual re-enrollment,<br>Renew a certificate using Self-signed, SCEP, or EST enrollment,<br>Configure LDAP attribute map for remote access VPN, Add SAML<br>Single Sign-On server object, Configure Dynamic Access Policy for Remote Access VPN                                                                             |                                                                                                    |  |
| Remote Access SSL<br>VPN            | Remote Access VPN Policy                                                                                                    | -                                                                                                    |  |
|                                     | UI path: Devices > VPN > Remote Access > Policy Assignment > VPN Protocols > SSL.                                                                                                    |                                                                                                    |  |
|                                     | See: Configuring a Remote Access VPN Connection.                                                                                                    |                                                                                                    |  |
|                                     | How-To: Configure Remote Access VPN.                                                                                                    |                                                                                                    |  |

| ASA Feature                        | Threat Defense Feature in Secure Firewall Management Center                                                                                                    | Notes                                                                                                    |
|------------------------------------|----------------------------------------------------------------------------------------------------|----------------------------------------------------------------------------------------------------|
| VPN Load Balancing                 | VPN Load Balancing  UI path: Edit the remote access VPN policy.  Advanced > Load Balancing.  See: Configuring VPN Load Balancing.                                 | VPN load balancing is a mechanism for equitably distributing remote-access VPN traffic among the devices in a VPN load-balancing group. |
| Dynamic Access<br>Policies         | Dynamic Access Policies  UI path: Devices > Dynamic Access Policy.  See: Dynamic Access Policies.  How-To: Configure Dynamic Access Policy for Remote Access VPN. | Enables you to configure authorization that addresses the dynamics of VPN environments.                                                 |
| Monitor VPN                        | Remote Access VPN Dashboard  UI path: Overview > Dashboards > Remote Access VPN  See: Remote Access VPN Monitoring.                                               |                                                                                                    |
| Secure Client Hostscan             | VPN File Objects  UI path: Objects > Object Management > VPN > Secure Client File.  See: File Objects.                                                            |                                                                                                    |
| Secure Client Custom<br>Attributes | Secure Client Custom Attributes Objects UI path: Objects > Object Management > VPN > Custom Attribute. Secure Client Custom Attributes Objects.                   |                                                                                                    |

Remote Access VPN